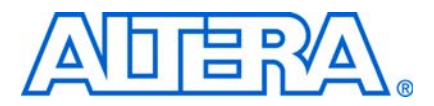

# **AN 550: Using the DLL Phase Offset Feature in Stratix II and HardCopy II Devices**

**© November 2008 AN-550-1.0**

# **Introduction**

This application note describes how to implement the delay-locked loop (DLL) phase offset feature with Altera's Stratix® II and HardCopy® II devices. A DLL provides a process, voltage, and temperature (PVT) compensated delay that is used to phase shift the read clock from an external memory to align it with the center of the data valid window. The DLL phase offset feature provides a method to make fine non-PVT-compensated phase adjustments to the read clock from an external memory. If the circuit board or memory timing specifications are different than expected, you can use the DLL phase offset feature to optimize the read capture timing.

This application note contains examples to change the phase offset when you are using one of the following megacores ormegafunctions:

- DDR2/DDR HP controller
- DDR2 Legacy Integrated Static Data Path and Controller (referred to as the Legacy Static PHY onwards)
- ALTMEMPHY megafunction
- ALTDQS megafunction

There are example files showing how to implement DLL phase offset with the ALTMEMPHY megafunction and Legacy Static PHY included with this application note.

The application note contains the following sections:

- ["DLL Overview" on page 1](#page-0-0)
- ["DLL Phase Offset Control" on page 2](#page-1-0)
- "Using TimeQuest's set\_annotated\_delay to Analyze the Effect of the DLL Phase [Offset Feature" on page 5](#page-4-0)
- ["Using DLL Phase Offset with the ALTMEMPHY Megafunction" on page 7](#page-6-0)
- "Instantiating a DLL with Altera IP" on page  $8$ 
	- ["Instructions and Examples" on page 9](#page-8-0)
- ["Confirm Your DLL Phase Offset Control Settings" on page 30](#page-29-0)

## <span id="page-0-0"></span>**DLL Overview**

Altera's external memory interface read capture logic is composed of the DLL and its phase offset control block, the DQS logic block, and the DQ blocks. The DLL automatically adjusts its delay chains to have a delay equal to one cycle of its input clock.

The DLL outputs a value on the delayctrlout bus based on its phase shift setting. The delayctrlout bus goes to the phase offset control block and to the DQS blocks. In the DQS blocks, the value on delayctrlout selects the number of delay buffers used to phase shift the read clock from the memory. In the phase offset control block, the value on the bus offset is added to or subtracted from delayctrlout, depending on the addnsub signal. This value is called offsetctrlout, it goes to the DQS blocks and selects the number of delay buffers in only one of the four DQS delay chains.

Figure 1 shows an overview of the DLL/DQS logic block diagram.

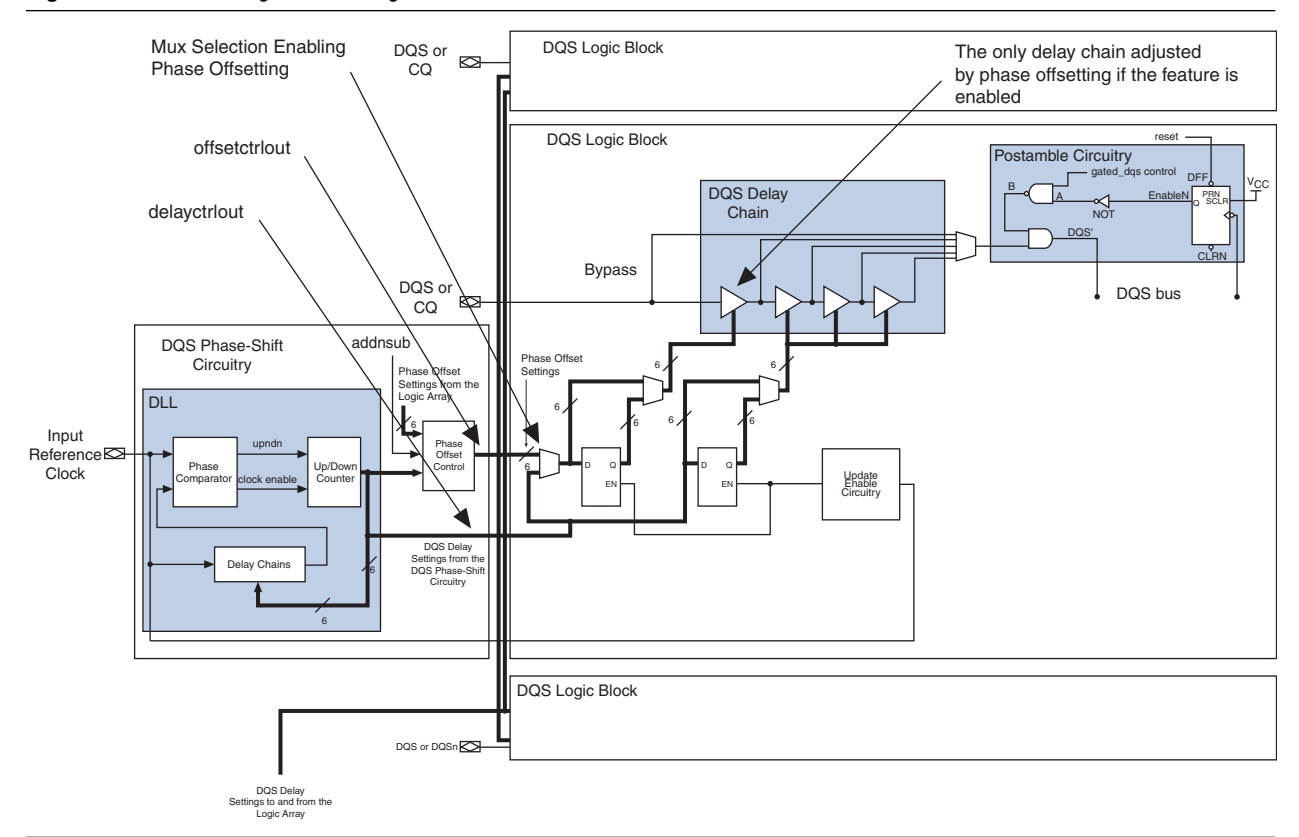

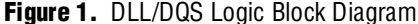

## <span id="page-1-0"></span>**DLL Phase Offset Control**

The DLL phase offset feature allows you to add or subtract a non-PVT-compensated offset to the DQS phase shift that is used to capture read data inside the device. DLL phase offset is meant for fine adjustments of the DQS shift. For example, if you find bit errors in the HardCopy II DDR interface as a result of a change to the board design (which changes board latency) or to the memory vendor's original specification, it is possible to fine tune the DQS phase shift to accommodate the changes. For example, if a 90° DQS phase shifted DQ read capture is seeing intermittent bit errors in corner-case conditions of operating temperature and/or voltage, a firmware change on the device could adjust the phase shift to a new value (for example, 85°) that would allow the device to properly capture the DDR read data. The main settings of the DLL do not allow a phase shift of 85°. Using the DLL phase offset feature allows for fine tuning the phase shift.

Figure 2 shows how the DQS inside a device changes with offset adjustment.

 $\Box$  The proximity of the edge without offset adjustment to the data changing is exaggerated for the purpose of illustration.

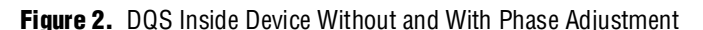

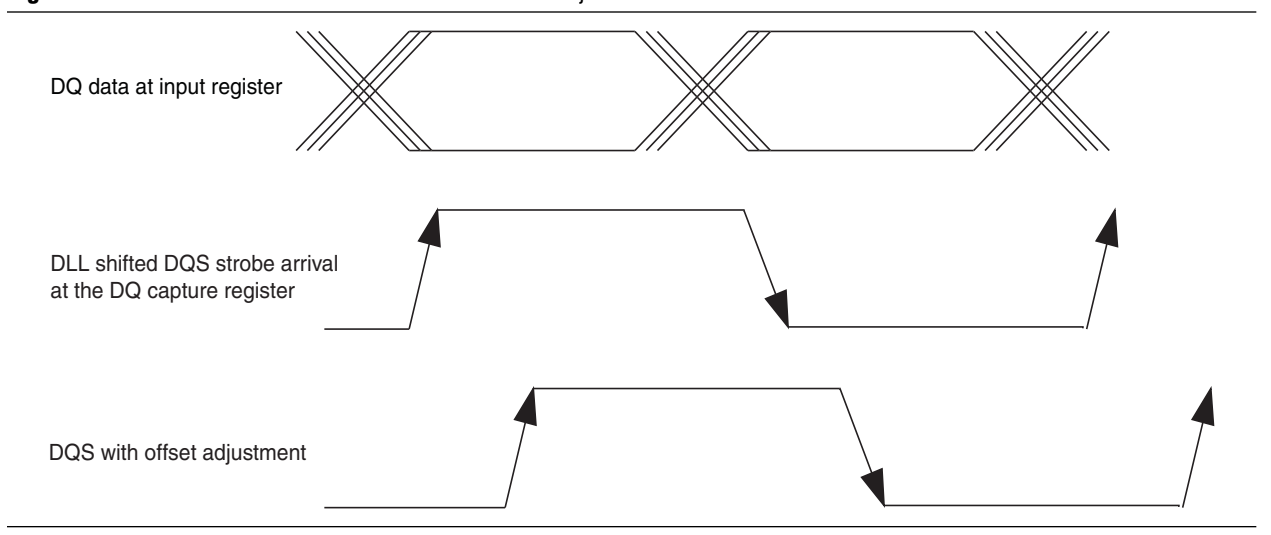

The DLL phase offset is controlled by two signals, addnsub and offset[5:0]. The addnsub signal controls whether the value on offset[5:0] is added to or subtracted from the default delay value. The values of addnsub and offset [5:0] can be controlled in a variety of ways. For example, they can be controlled by an addressable port in a microprocessor's address space, by part of a scan chain that controls PLL reconfiguration, or by connecting directly to pins that are connected to a dual in-line package (DIP) switch. Another method of controlling phase offset is to use In-System Sources and Probes. The signals addnsub and offset[5:0] can be driven and delayctrlout [5:0] can be monitored.

f For more information on In-System Sources and Probes, refer to the *[Design Debugging](http://www.altera.com/literature/hb/qts/qts_qii53021.pdf)  [Using In-System Sources and Probes](http://www.altera.com/literature/hb/qts/qts_qii53021.pdf)* chapter in volume 3 of the *Quartus II Handbook*.

When addnsub is high, the value specified in  $offset[5:0]$  multiplied by the delay in Table 2 on page 4 is included as additional uncompensated delay to the DQS phase shift. When addnsub is low, its 2's complement (! of fset  $[5:0]$  +1) multiplied by the delay in Table 2 on page 4 is subtracted from the DQS phase shift (for example, to subtract 1, set of fset to 111111).

It might be easier to think of  $\{$  ! addnsub, of f set  $[5:0]$   $\}$  as a 7-bit 2's complement value for the offset with the sign bit, addnsub, inverted. To add 11, set addnsub to 1 and  $offset[5:0]$  to 001011. To subtract 9, set addnsub to zero. For  $offset[5:0]$ , take 9 (001001), its ones complement is 110110. Its 2's complement is  $110110 + 1 =$ 110111.

Table 1 shows the frequency modes, frequency ranges, and the number of delay chains used in Stratix II FPGAs and HardCopy II ASICs.

| <b>Frequency Mode</b> | <b>Frequency Range (MHz)</b> | <b>Available Phase Shift</b> | <b>Number of Delay Chains</b> |
|-----------------------|------------------------------|------------------------------|-------------------------------|
|                       | 100 to 175                   | 30, 60, 90, 120              |                               |
|                       | 150 to 230                   | 22.5, 45, 67.5, 90           | 16                            |
|                       | 200 to 310                   | 30, 60, 90, 120              |                               |
|                       | 240 to 350                   | 36, 72, 108, 144             |                               |

**Table 1.** Frequency Modes, Ranges, and Delay Chains for -4 Speed Grade Stratix II FPGAs and HardCopy II ASICs

The allowable DQS offset delay per stage for the various device speed grades is shown in Table 2. The valid offset [] ranges are -64 to +63 when the DLL and DQS delay buffers are configured in low frequency mode (DLL frequency mode 0) and -32 to +31 when the DLL and DQS delay buffers are configured in high frequency mode (DLL frequency modes 1, 2, and 3).

**Table 2.** DQS Phase Offset Delay Per Stage *(Note 1)*, *(2)*

| <b>Speed Grade</b> | <b>Minimum</b> | <b>Maximum</b> | <b>Unit</b> |
|--------------------|----------------|----------------|-------------|
| ن-                 |                |                | ps          |
| -4                 |                |                | ps          |
| -5                 |                |                | ps          |

**Notes to Table 2:**

(1) The delay settings are linear.

(2) The typical value equals the average of the minimum and maximum values.

For example, if you are using frequency mode 1 for a 200-MHz DDR interface and the DQS DLL is set to 90°, and you want to shift the DQS to 85° to add an additional 5° of hold time margin, the following is how you would determine the setting:

For a frequency of 200 MHz, the period is 5 ns, or 5,000 ps. The delay in ps-per-degree  $= 5000 \text{ ps}/360 \text{ degrees} = 13.88 \text{ ps}/\text{degree}$ . Since you want to shift the DQS by  $5^{\circ}$ , 5 degrees  $\times$  13.88 ps/degree = 69.4 ps.

To achieve a shift of 69.4 ps, divide 69.4 by the average of the minimum and maximum delay per stage, which is 11.5. This gives you 6.03 (round to 6). The 2's complement of 6 is the ones complement plus one, so  $6 = 000110$ , its ones complement is 111001 and its 2's complement is 111001+1, which is 111010.

Set addnsub low and set of fset  $[5:0] = 111010$ . Setting of fset  $[5:0]$  to the 2's complement of 6 reduces the delay in the range of  $9 \times 6 = 54$  ps to  $14 \times 6 = 84$  ps in a -3 or -4 Stratix II FPGA. It is in the same range for a HardCopy II ASIC.

The DLL makes a determination of what the delay settings need to be to achieve the requested phase shift at the capture register. For example, if you set a phase shift of 30°, the DLL might produce a delay setting of 28. This is the number of delay buffers to use in the delay chains. In this case, you cannot subtract more than 28 using the DLL phase offset feature. This is because that produces a delay setting that selects fewer than zero delay buffers, which is physically impossible.

The DQS delay buffer also has a maximum setting that depends on the DLL's delayctrlout output; the offset is added to the DLLs delayctrlout, so the offset cannot be greater than the maximum setting  $(+63$  for DLL frequency mode 0 and  $+31$ for DLL frequency modes 1, 2, and 3) minus the delayctrlout setting. The port delayctrlout  $[5:0]$  can be connected to your logic so that you can observe its value in order to determine the values that can be used for the offset. The value on delayctrlout  $[5:0]$  is not static; it can vary with changes in voltage and temperature. Using the value on delayctrlout[5:0] allows you to calculate the maximum value you can effectively use on offset[5:0]. It is best to use a mode for which the frequency is closer to the middle of the range rather than closer to the end of the range. This allows the most adjustment range to add or subtract delay. For example, if your frequency is 200 MHz, mode 1 is a better choice than mode 2.

For more information about the frequency ranges, refer to the "DLL Frequency Range" Specifications" table in the *[DC and Switching Characteristics](http://www.altera.com/literature/hb/stx2/stx2_sii51005.pdf)* chapter of the *Stratix II Device Handbook*.

# <span id="page-4-0"></span>**Using TimeQuest's set\_annotated\_delay to Analyze the Effect of the DLL Phase Offset Feature**

Starting with the Quartus<sup>®</sup> II software version 8.1, TimeQuest has the ability to annotate the delay between two adjacent points on a path. To analyze timing, first calculate the offset value. Report timing at the slow operating condition from the DQS pin to \*. Here is the SDC command:

report path -from [get ports [mem dqs[0]]] -to \* -npaths\ 10 -panel\_name *{Report Path}*

Figure 3 shows an example of a situation that requires an earlier shift capture.

**Figure 3.** Example of a Situation that Requires the Shift Capture Point 5° Earlier

|                                                   | Path #1: Setup slack is 0.365                                                              |          |            |            |             |        |          |                              |                                                         |                                                                                                    |                                                                                                    |  |  |  |
|---------------------------------------------------|--------------------------------------------------------------------------------------------|----------|------------|------------|-------------|--------|----------|------------------------------|---------------------------------------------------------|----------------------------------------------------------------------------------------------------|----------------------------------------------------------------------------------------------------|--|--|--|
| Data Path   Waveform  <br>Path Summary Statistics |                                                                                            |          |            |            |             |        |          |                              |                                                         |                                                                                                    |                                                                                                    |  |  |  |
|                                                   | <b>Data Arrival Path</b>                                                                   |          |            |            |             |        |          |                              |                                                         |                                                                                                    |                                                                                                    |  |  |  |
|                                                   | Total                                                                                      | Incr     | <b>IBF</b> | Type       | Fanout      |        | Location |                              | Element                                                 |                                                                                                    |                                                                                                    |  |  |  |
|                                                   | 1 0.000                                                                                    | 0.000    |            |            |             |        |          |                              | launch edge time                                        |                                                                                                    |                                                                                                    |  |  |  |
|                                                   | 2 0.000                                                                                    | 0.000    | R          |            |             |        |          |                              | clock network delay                                     |                                                                                                    |                                                                                                    |  |  |  |
|                                                   | 30.515                                                                                     | 0.515    | R          | iExt       | 2           |        |          | <b>PIN A18</b><br>ddr2_dq[6] |                                                         |                                                                                                    |                                                                                                    |  |  |  |
|                                                   | 4 2.555                                                                                    | 2.040    | <b>RR</b>  | CELL       |             |        |          | IOC X17 Y37 N1               | dgs group:\g datapath:0:g ddr io dg captured falling[6] |                                                                                                    |                                                                                                    |  |  |  |
|                                                   | <b>Data Required Path</b>                                                                  |          |            |            |             |        |          |                              |                                                         |                                                                                                    |                                                                                                    |  |  |  |
|                                                   | Total                                                                                      | Incr     |            | <b>RF</b>  | Type        | Fanout |          | Location                     |                                                         | Element                                                                                                |                                                                                                    |  |  |  |
|                                                   | 1 0.000                                                                                    | 0.000    |            |            |             |        |          |                              |                                                         | latch edge time                                                                                        |                                                                                                    |  |  |  |
|                                                   | 2 0.000                                                                                    | 0.000    |            |            |             |        |          |                              |                                                         | source latency                                                                                         |                                                                                                    |  |  |  |
|                                                   | 30.000                                                                                     | 0.000    |            |            |             |        |          | <b>PIN B15</b>               |                                                         | ddr2_dqs[0]                                                                                            |                                                                                                    |  |  |  |
|                                                   | 41.171                                                                                     | 1.171    |            | FF.        | CELL        |        |          | IOC X23 Y37 NO               |                                                         | nst ddr_intf_auk_ddr_datapath:ddr_io ddr_intf_auk_ddr_dqs_group:\g_datapath:0:g_ddr_io dqs_io~comb_dqs |                                                                                                    |  |  |  |
|                                                   | 52.296                                                                                     | 1.125    |            | <b>IFF</b> | <b>CELL</b> | 19     |          | IOC X23 Y37 NO               |                                                         | ddr intf ddr sdramlddr intf auk ddr sdram instiddr iol\g datapath:0:g ddr ioldgs ioldgsbusout          |                                                                                                    |  |  |  |
|                                                   | 6 2.596                                                                                    | 0.300    |            | <b>IFF</b> | IC.         | 3      |          | IOC_X17_Y37_N1               |                                                         |                                                                                                    | ddr_intf_ddr_sdram ddr_intf_auk_ddr_sdram_inst ddr_io \g_datapath:0:g_ddr_io \g_dq_io:6:dq_io inclk_        |  |  |  |
|                                                   | 73.060                                                                                     | 0.464    |            | ŒR         | CELL        |        |          | IOC X17 Y37 N1               |                                                         |                                                                                                    | .dr_intf_auk_ddr_datapath:ddr_io ddr_intf_auk_ddr_dqs_qroup:\q_datapath:0:q_ddr_io dq_captured_falling[6] . |  |  |  |
|                                                   | 8 2.920                                                                                    | $-0.140$ |            |            | uTsu        |        |          | IOC X17 Y37 N1               |                                                         |                                                                                                    | .dr_intf_auk_ddr_datapath:ddr_io ddr_intf_auk_ddr_dqs_group:\g_datapath:0:g_ddr_io dq_captured_falling[6].  |  |  |  |
|                                                   | This is the arc affected by the DLL phase offset so the timing<br>annotation is done here. |          |            |            |             |        |          |                              |                                                         |                                                                                                    |                                                                                                    |  |  |  |

In the example shown in Figure 3, shift the capture point 5° earlier. Use this procedure to calculate the offset value, in ns:

- 1. Set operating conditions to slow:
	- a. Calculate the minimum delay:

 $1.125 - (5 \times 0.014) = 1.055$ 

b. Calculate the maximum delay:

 $1.125 - (5 \times 0.009) = 1.080$ 

2. Set the new delay that includes the offset for slow conditions:

```
set_annotated_delay -max 1.080 -min 1.055 \
-from *g_datapath:*:g_ddr_io|dqs_io~comb_dqs \
-to *g_datapath:*:g_ddr_io|dqsbusout -rr -ff
```
- 3. Report timing at slow conditions.
- 4. Set operating conditions to fast. Assume the delay at the fast operating condition is 0.563, then:
	- a. Calculate the maximum delay:

 $0.563 - (5 \times 0.009) = 0.518$ 

b. Calculate the minimum delay:

 $0.563 - (5 \times 0.014) = 0.493$ .

5. Set the new delay that includes the offset for fast conditions:

```
set annotated delay -max 0.518 -min 0.493 \setminus
```
-from \*g\_datapath:\*:g\_ddr\_io|dqs\_io~comb\_dqs \

```
-to *g_datapath:*:g_ddr_io|dqsbusout -rr -ff
```
6. Report timing at fast conditions.

# <span id="page-6-0"></span>**Using DLL Phase Offset with the ALTMEMPHY Megafunction**

The system block diagram in Figure 4 shows how the DLL, ALTMEMPHY MegaCore®, and user logic interact.

**Figure 4.** DLL Phase Offset System View

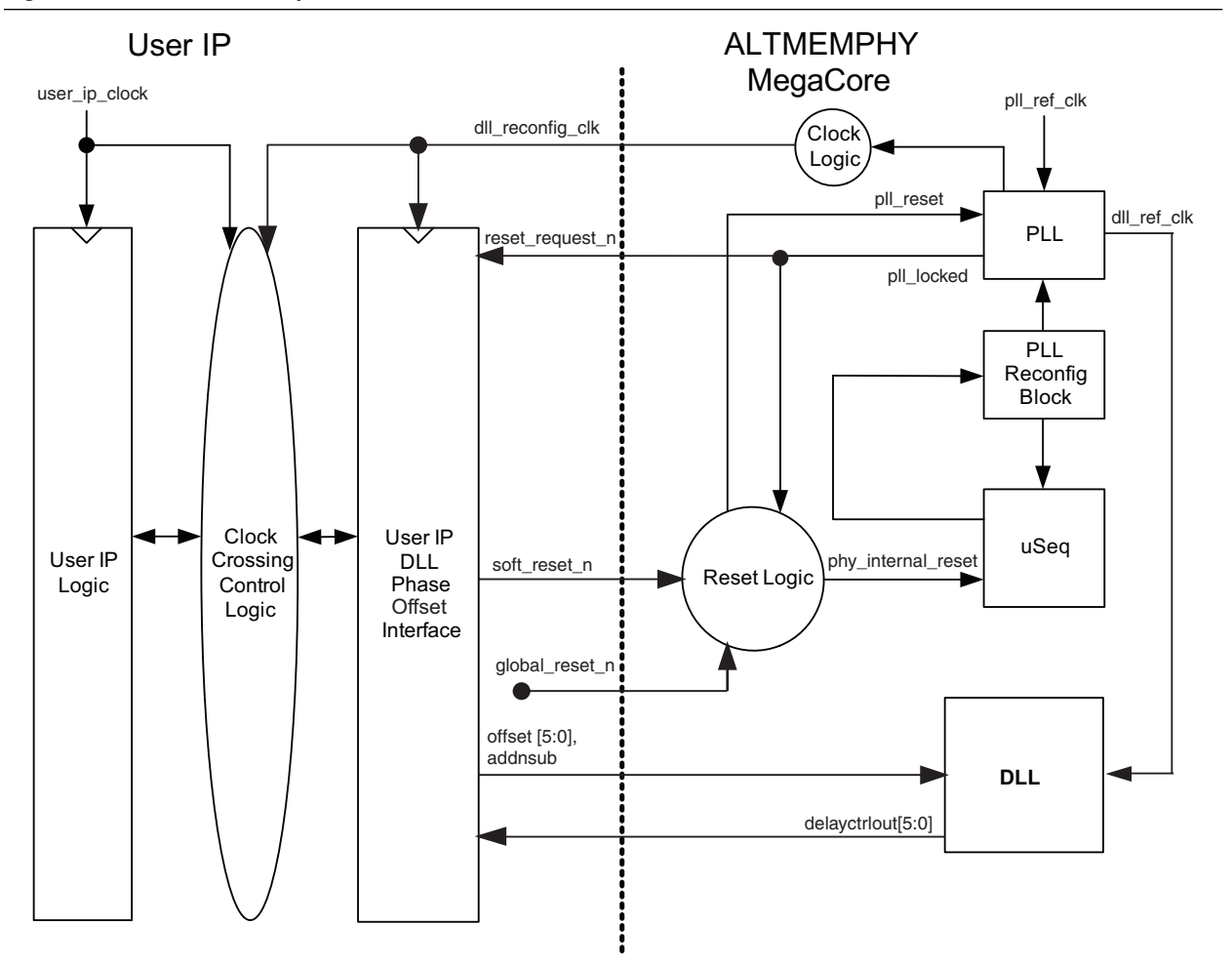

.

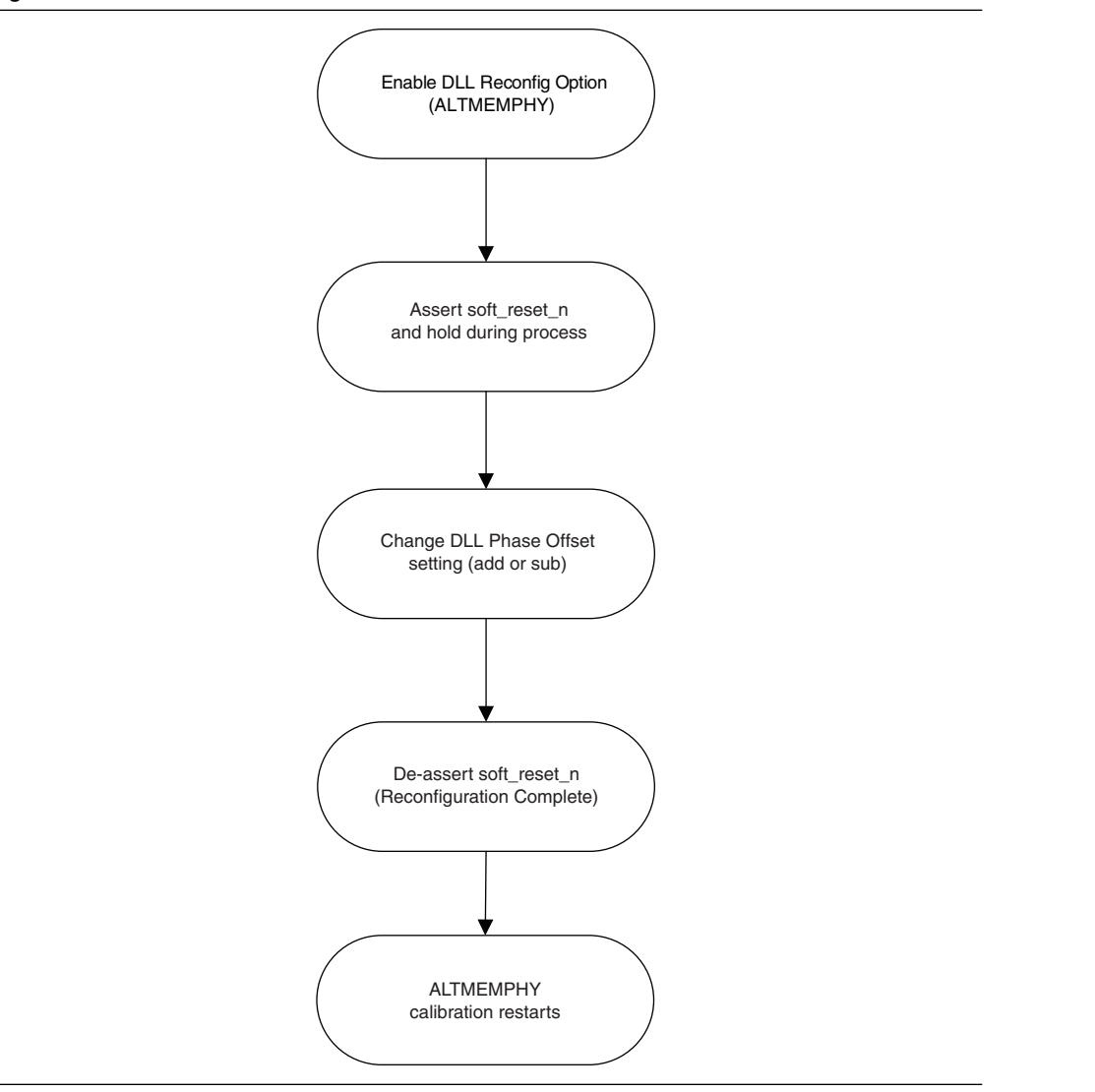

Figure 5 shows the sequence you need to follow after changing the DLL phase offset. **Figure 5.** DLL Phase Offset Flow

# <span id="page-7-0"></span>**Instantiating a DLL with Altera IP**

The most common way to instantiate a DLL with Altera IP is to use the ALTMEMPHY megafunction. When using the ALTMEMPHY megafunction (Altera's auto-calibrating DDR PHY), the DLL phase offset needs to be set before calibration. If the DLL phase offset is changed after calibration, you will need to rerun calibration. To make the required connections in the ALTMEMPHY megafunction in the Quartus II software version 8.1 and earlier, see ["Making the Connections to Use the](#page-8-1)  [DLL Phase Offset Feature with the ALTMEMPHY" on page 9](#page-8-1).

You can also instantiate a DLL with custom IP by using the ALTDQS megafunction. Use this method if you are designing a custom DDR PHY interface. When you make the selections in the ALTDQS MegaWizard® Plug-In Manager, it will make the connections necessary for the DLL phase offset feature automatically. To make the required connections using the ALTDQS megafunction, see ["Instantiating the DLL](#page-28-0)  [Phase Offset Using the ALTDQS Megafunction" on page 29](#page-28-0)*.*

Another way to instantiate a DLL with Altera IP is to use the Legacy Static PHY. To make the connections between the DLL offset block and the DQS blocks in the Legacy Static PHY, see ["Making the Connections to Use the DLL Phase Offset Feature with](#page-21-0)  [the Legacy Static PHY" on page 22](#page-21-0).

## <span id="page-8-0"></span>**Instructions and Examples**

Here are step-by-step instructions for each of the three methods, with separate instructions for an ALTMEMPHY megafunction with an internal DLL and an ALTMEMPHY megafunction with an external DLL.

Examples of the files that you need to change are available in the accompanying zip files. The lines that you need to change are marked with the comment //DLL\_Phase\_Offset.

You can find these example files on the Altera web site [\(www.altera.com\)](www.altera.com), along with this application note:

- The zip file for the ALTMEMPHY megafunction with internal DLL is called **altmemphy\_int\_dll.zip**.
- The zip file for the ALTMEMPHY megafunction with external DLL is called **altmemphy\_ext\_dll.zip**.
- The zip file for the Legacy Static PHY is called **static\_dll.zip**.

### <span id="page-8-1"></span>**Making the Connections to Use the DLL Phase Offset Feature with the ALTMEMPHY**

Here are two examples detailing the connections you need to make in your design to implement the DLL phase offset feature with the ALTMEMPHY megafunction for the Quartus II software version 8.1 and earlier. The first example gives instructions for an ALTMEMPHY megafunction with an internal DLL. The second example gives instructions for an external DLL, which you can use when the DLL is shared between ALTMEMPHY megafunctions.

This demo design uses the filename **myddr2** in the MegaWizard Plug-In Manager. The DDR2 SDRAM High Performance Controller version 8.0 is selected. The project name is **myddr2\_example\_top.** The top-level module is **myddr2\_example\_top** and is contained in the **myddr2\_example\_top.v** file.

## **Internal DLL**

[Figure 6](#page-9-0) shows a schematic block diagram for an ALTMEMPHY megafunction with an internal DLL.

<span id="page-9-0"></span>**Figure 6.** ALTMEMPHY Megafunction Internal DLL

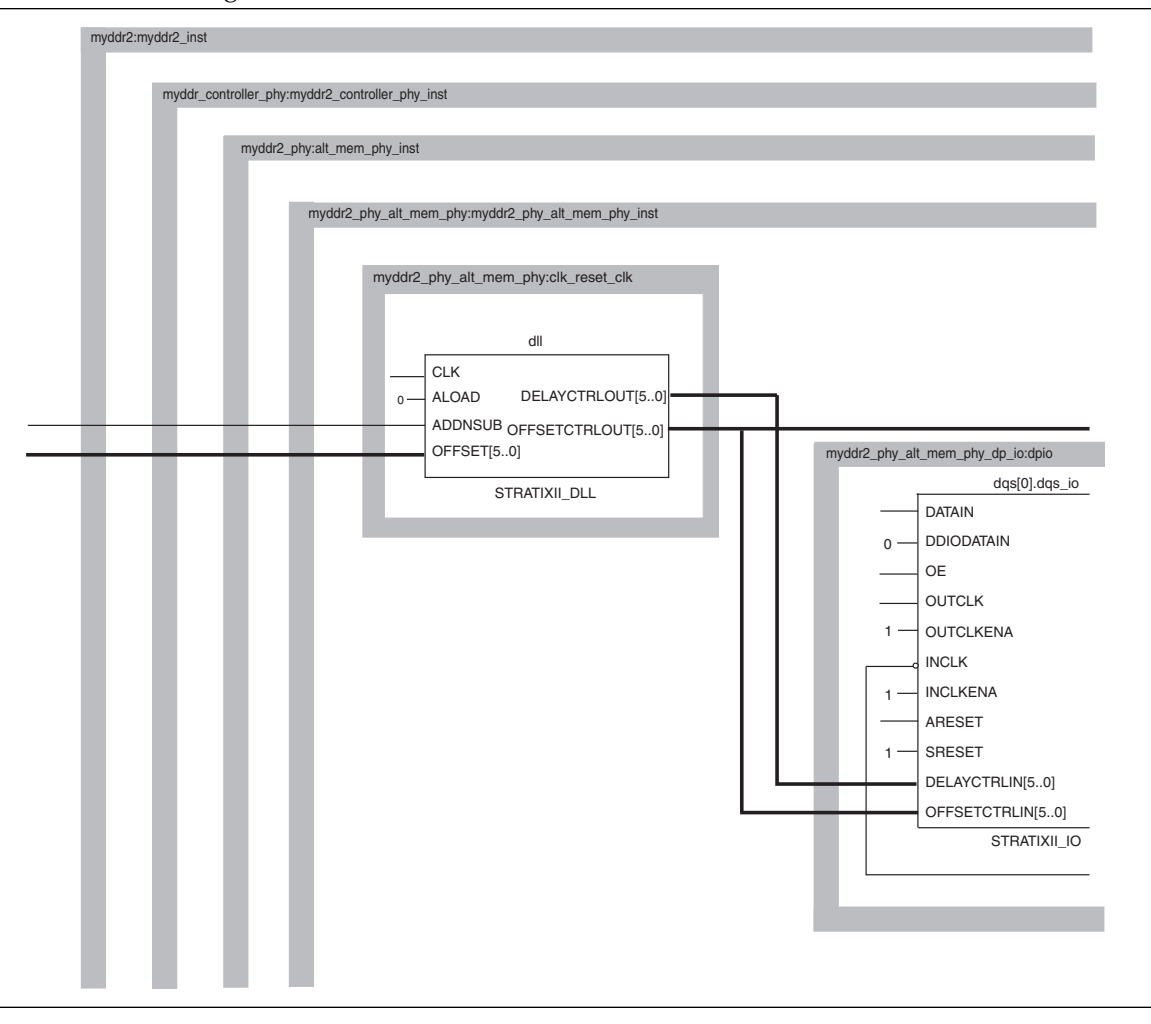

- 1. In the **myddr2\_example\_top.v** file:
	- a. In the wire list before the first wire declaration, add these two lines:

```
wire addnsub;
```
wire [5:0] offset;

to make the connections from the DLL to your logic that controls the offset feature.

b. Connect those wires to pins or registers in your design to control the DLL phase offset feature.

c. In the instantiation:

myddr2 myddr2 inst, in the port connection list, add these two lines:

```
.addnsub(addnsub),
```

```
.offset(offset),
```
to create the top-level port connections and wires to these ports.

- 2. Since the MegaWizard Plug-In Manager controller filename you are using in your example is **myddr2**, the Verilog file that you need to modify is **myddr2.v**.
	- a. In the port list, add these 2 lines:

addnsub,

offset,

to create ports to connect addnsub and offset to the controller.

b. In the input declarations, add these two lines:

input addnsub;

input [5:0] offset;

to declare the ports addnsub and offset.

c. In the instantiation:

myddr2\_controller\_phy myddr2\_controller\_phy\_inst (, in the port connection list, add these two lines:

.addnsub(addnsub),

.offset(offset),

to create the top-level port connections and wires to these ports on the controller.

#### 3. In the **myddr2\_controller\_phy.v** file:

a. In the port list, add these two lines:

addnsub,

offset,

to create ports to connect addnsub and offset to the alt\_mem\_phy.

b. In the input declarations, add these two lines:

input addnsub;

input [5:0] offset;

to declare the ports addnsub and offset.

c. In the instantiation:

myddr2 phy alt mem phy inst ( in the port connection list, add these two lines:

.addnsub(addnsub),

.offset(offset),

to create the top-level port connections and wires to these ports on the alt mem phy.

- 4. In the **myddr2\_phy.v** file:
	- a. In the port list, add these two lines:

addnsub,

offset,

to create ports to connect addnsub and offset.

b. In the input declarations, add these two lines:

input addnsub;

input [5:0] offset;

to declare the ports addnsub and offset.

c. In the instantiation:

myddr2\_phy\_alt\_mem\_phy\_sii myddr2\_phy\_alt\_mem\_phy\_sii\_inst in the port connection list, add these two lines:

.addnsub(addnsub),

```
.offset(offset),
```
to create the top-level port connections and wires to these ports.

#### 5. In the **myddr2\_phy\_alt\_mem\_phy\_sii.v** file:

a. In the port list in the section:

//DLL import/export ports :

add these three lines:

addnsub,

offset,

dqs offset ctrl export,

to create ports to connect addnsub, offset, and dqs\_offset\_ctrl\_export.

b. In the input and output declarations, add these three lines:

input wire addnsub; input wire [5:0] offset; output wire [DQS DELAY CTL WIDTH - 1 : 0]  $\setminus$ dqs\_offset\_ctrl\_export;

to declare the ports addnsub, offset, and dqs\_offset\_ctrl\_export.

```
wire [DQS DELAY CTL WIDTH - 1 : 0 ] \setminusdqs delay ctrl internal;
```
add these two lines:

```
wire [DQS DELAY CTL WIDTH - 1 : 0 ] \setminusdqs offset ctrl internal;
wire [DQS_DELAY_CTL_WIDTH - 1 : 0 ] dqs_offset_ctrl; 
//Output from clk_reset block
```

```
to create wires to connect dqs_offset_ctrl_internal and 
dqs_offset_ctrl.
```
d. After the line:

```
assign dqs delay ctrl internal = dqs delay ctrl;
```
add this line:

```
assign dqs offset ctrl internal = dqs offset ctrl;
```
to connect dqs\_offset\_ctrl to dqs\_offset\_ctrl\_internal.

e. After the line:

```
assign dqs delay ctrl export = dqs delay ctrl;
```
add this line:

```
assign dqs_offset_ctrl_export = dqs_offset_ctrl;
to connect dqs_offset_ctrl to dqs_offset_ctrl_export.
```
f. In the module instantiation:

myddr2 phy alt mem phy dp io sii, after the line:

```
.dqs delay ctrl (dqs delay ctrl internal),
```
add this line:

.dqs offset ctrl (dqs offset ctrl internal),

to create the port and make the connection of dqs\_offset\_ctrl\_internal to dqs\_offset\_ctrl.

g. In the module instantiation:

```
myddr2 phy alt mem phy clk reset sii, after the line:
```

```
.dqs_delay_ctrl (dqs_delay_ctrl),
```
add these three lines:

.dqs offset ctrl (dqs offset ctrl),

.addnsub (addnsub),

```
.offset(offset),
```
to create the top-level port connections and wires to these ports.

h. In the module declaration:

module myddr2\_phy\_alt\_mem\_phy\_dp\_io\_sii

after the line:

```
dqs_delay_ctrl,
```
add this line:

dqs\_offset\_ctrl,

to add the port dqs\_offsetctrl.

i. In the input port declaration list, after the line:

```
input wire [DQS_DELAY_CTL_WIDTH - 1 : 0 ] 
dqs_delay_ctrl;
```
add this line:

input wire  $[DQS_DELAY_CTL_MIDTH - 1 : 0 ] \ \ \$ dqs\_offset\_ctrl;

to declare the port dqs\_offsetctrl.

j. In the generate block that instantiates:

begin : dqs stratixii\_io ... dqs\_io

being careful not to change the block that has dq io, change the line:

.dqs\_offsetctrl\_enable ("false"),

to:

.dqs offsetctrl enable ("true"),

after the line:

.delayctrlin (dqs\_delay\_ctrl),

change the line:

.offsetctrlin (),

to:

.offsetctrlin (dqs\_offset\_ctrl),

to make the connection of offsetctrlin to the DQS blocks.

k. In the module declaration:

module: myddr2\_phy\_alt\_mem\_phy\_clk\_reset\_sii

in the port list, add these three lines:

```
dqs_offset_ctrl,
```
addnsub,

offset,

to add the ports dqs\_offsetctrl, addnsub, and offset.

l. In the instantiation:

```
myddr2 phy alt mem phy dp io sii ... ) dpio (
```
after the line:

.dqs\_delay\_ctrl (dqs\_delay\_ctrl\_internal),

add this line:

.dqs offset ctrl (dqs offset ctrl internal),

to create the port dqs\_offset\_ctrl and connect dqs offset ctrl internal to it.

m. In the input declarations in the "Misc I/O" section, add these three lines:

input addnsub; input [5:0] offset; output wire [DQS\_DELAY\_CTL\_WIDTH - 1 : 0 ] \ dqs\_offset\_ctrl;

to declare the ports addnsub, offset, and dqs\_offsetctrl.

n. In the generate block that instances the stratixii dll,

change the line:

.offsetctrlout\_mode ("static"),

to:

.offsetctrlout\_mode ("dynamic\_addnsub"),

to set the mode of the offset block of the DLL to addnsub.

o. In the same generate block that instances the stratixii\_dll,

change the line:

.offsetctrlout (),

to:

```
.offsetctrlout (dqs_offset_ctrl),
```
to connect dqs\_offsetctrl\_ctrl to the offsetctrlout port of the DLL.

p. In the same generate block that instances the stratixii\_dll,

change the line:

```
.addnsub (),
```
to:

.addnsub (addnsub),

to connect addnsub to the addnsub port of the DLL.

q. In the same generate block that instances the stratixii\_dll,

change the line:

```
.offset (),
```
to:

```
.offset (offset),
```
to connect offset to the offset port of the DLL.

### **External DLL**

[Figure 7](#page-15-0) shows a schematic block diagram for an ALTMEMPHY megafunction with an external DLL.

<span id="page-15-0"></span>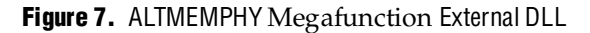

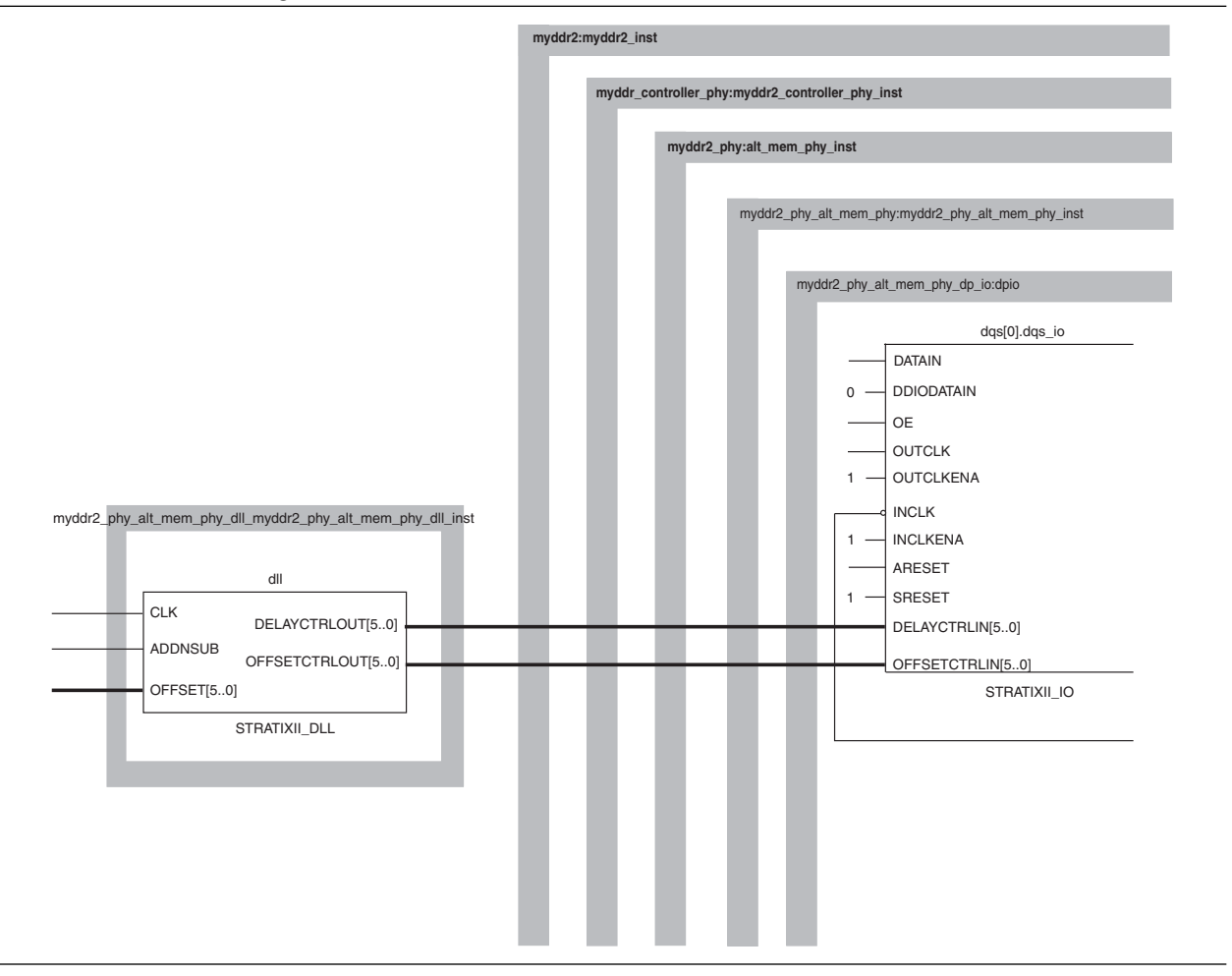

- 1. In the file with the level that instantiates the controller (this example uses the **mddr2\_example\_top.v** file):
	- a. In the wire declaration list, after the bus:

wire [5:0] dqs\_delay\_ctrl\_import\_sig;

add this line:

wire [5:0] dqs\_offset\_ctrl\_import\_sig;

to create the wire dqs\_offset\_ctrl\_inport\_sig.

b. In the DLL instantiation:

myddr2 phy alt mem phy dll sii  $\setminus$ myddr2\_phy\_alt\_mem\_phy\_dll\_sii\_inst

after the line:

```
.delayctrlout (dqs_delay_ctrl_import_sig)
```
add these three ports:

.offsetctrlout (dqs\_offset\_ctrl\_import\_sig),

.offset (your\_offset\_signal),

.addnsub (your\_addnsub\_signal)

to create the top-level port connections and wires to these ports.

 $\mathbb{R}$  For each line you insert, be sure to add a comma to the end of the previous line.

c. Add wire declarations for:

wire [5:0] your offset signal wire your addnsub signal

to create the wires that connect your control logic to the DLL.

 $\mathbb{I}$  Connect these signals either to pins or registers to control the DLL phase offset feature.

d. In the instantiation:

myddr2 myddr2\_inst

after the line:

.dqs\_delay\_ctrl\_import (dqs\_delay\_ctrl\_import\_sig),

add this line:

```
.dqs_offset_ctrl_import (dqs_offset_ctrl_import_sig),
```
to add the top-level port and make the connection for dqs offset ctrl import sig.

- 2. In the **myddr2\_phy\_alt\_mem\_phy\_dll\_sii.v** file:
	- a. In the port list of the module declaration:

```
myddr2_phy_alt_mem_phy_dll_sii
```
add these three ports:

```
offsetctrlout
```
offset

```
addnsub
```
to create ports to connect offsetctrlout, offset, and addnsub to the DLL.

b. In the input and output list, add these three lines:

```
output [5:0] offsetctrlout;
```
input [5:0] offset;

input addnsub;

to declare the ports offsetctrlout, offset, and addnsub.

c. In the wire list, add these three lines:

```
wire [5:0] offsetctrlout;
wire [5:0] offset;
wire addnsub:
```
to create wires to connect offsetctrlout and offset.

d. In the stratixii dll dll instantiation, change these three lines:

change:

```
.addnsub (),
```
to:

.addnsub(addnsub),

change:

```
.offset (),
```
to:

```
.offset(offset),
```
and change:

.offsetctrlout (),

to:

.offsetctrlout(offsetctrlout),

to connect addnsub, offset, and offsetctrlout to the DLL.

- 3. In the filename that you used for your controller (this example uses **myddr2**), the Verilog file is **myddr2.v**:
	- a. In the port list, after:

dqs\_delay\_ctrl\_import,

add this line:

dqs\_offset\_ctrl\_import,

to create a port to connect dqs\_offset\_ctrl\_import.

b. In the input declarations, after:

input [5:0] dqs\_delay\_ctrl\_import;

add this line:

input [5:0] dqs offset ctrl import;

to declare the port dqs\_offset\_ctrl\_import.

c. In the instantiation:

```
myddr2_controller_phy myddr2_controller_phy_inst(
```
after the line:

```
.dqs delay ctrl import(dqs delay ctrl import),
```
add this line:

```
.dqs_offset_ctrl_import(dqs_offset_ctrl_import),
```
to create the top-level port and connect the wire to dqs offset ctrl import.

#### 4. In the **myddr2\_controller\_phy.v** file:

a. In the port list, after:

dqs delay ctrl import,

add this line:

dqs offset ctrl import,

to create the port dqs\_offset\_ctrl\_import.

b. In the input declarations, after:

input [5:0] dqs\_delay\_ctrl\_import;

add this line:

input [5:0] dqs offset ctrl import;

to declare the port dqs\_offset\_ctrl\_import.

c. In the instantiation:

```
mddr2_phy alt_mem_phy_inst
```
after the line:

```
.dqs_delay_ctrl_import (dqs_delay_ctrl_import),
```
add this line:

.dqs offset ctrl import (dqs offset ctrl import),

to create the port and make the connection for dqs\_offset\_ctrl\_import.

- 5. In the **myddr2\_phy.v** file:
	- a. In the port list, after:

dqs\_delay\_ctrl\_import,

add this line:

dqs\_offset\_ctrl\_import,

to create the port dqs\_offset\_ctrl\_import.

b. In the input declarations, after:

input [5:0] dqs\_delay\_ctrl\_import;

add this line:

input [5:0] dqs\_offset\_ctrl\_import;

to declare the port dqs\_offset\_ctrl\_import.

c. In the instantiation:

mddr2\_phy\_alt\_mem\_phy\_sii myddr2\_phy\_alt\_mem\_phy\_sii\_inst

after the line:

.dqs delay ctrl import (dqs delay ctrl import),

add this line:

.dqs offset ctrl import (dqs offset ctrl import),

to add the port and make the connection for dqs\_offset\_ctrl\_import.

- 6. In the **myddr2\_phy\_alt\_mem\_phy\_sii.v** file:
	- a. In the port list of the module:

althpmemphy phy alt mem phy sii

after the line:

dqs\_delay\_ctrl\_import,

add this line:

```
dqs offset ctrl import,
```
to create the port dqs\_offset\_ctrl\_import.

b. In the port declaration list, after the line:

```
input wire [DQS DELAY CTL WIDTH - 1 : 0 ] \setminusdqs delay ctrl import;
```
add this line:

```
input wire [DQS DELAY CTL WIDTH - 1 : 0 ] \setminusdqs offset ctrl import;
```
to declare the port dqs\_offset\_ctrl\_import.

c. After the wire declaration:

wire [DQS DELAY CTL WIDTH - 1 : 0 ]  $\setminus$ dqs\_delay\_ctrl\_internal;

add this line:

wire [DQS DELAY CTL WIDTH - 1 : 0 ]  $\setminus$ dqs offset ctrl internal;

to declare the wire dqs offset ctrl internal.

d. Before the line:

if (DLL\_EXPORT\_IMPORT == "IMPORT")

add this line:

```
assign dqs offset ctrl internal =
dqs_offset_ctrl_import;
```
to connect dqs\_offset\_ctrl\_import to dqs\_offset\_ctrl\_internal.

e. In the instantiation:

myddr2\_phy\_alt\_mem\_phy\_dp\_io\_sii ... dpio(

after the line:

.dqs\_delay\_ctrl (dqs\_delay\_ctrl\_internal),

add this line:

.dqs offset ctrl (dqs offset ctrl internal),

to create the port and make the connection for dqs\_offset\_ctrl\_internal.

f. In the module declaration:

module myddr2\_phy\_alt\_mem\_phy\_dp\_io\_sii

in the port list, after the line:

dqs\_delay\_ctrl,

add this line:

```
dqs_offset_ctrl,
```
to create the port dqs\_offset\_ctrl.

g. In the input declaration list, after the line:

```
input wire [DQS_DELAY_CTL_WIDTH - 1 : 0 ] 
dqs_delay_ctrl;
```
add this line:

```
input wire [DQS DELAY CTL WIDTH - 1 : 0 ] \setminusdqs offset ctrl;
```
to declare the port dqs\_offset\_ctrl.

h. After the line:

begin : dqs

in the generate block that instantiates the dqs stratixii\_io, being careful not to change the block that has dq io, change the line:

.dqs offsetctrl enable ("false")

change:

"false"

to:

```
"true"
```
to enable the DLL phase offset feature in the DQS blocks.

i. In the dqs io port connection list, change the line:

```
.offsetctrlin (),
```
to:

.offsetctrlin (dqs\_offset\_ctrl),

to connect dqs offset ctrl to the offsetctrlin port on the DQS block.

#### <span id="page-21-0"></span>**Making the Connections to Use the DLL Phase Offset Feature with the Legacy Static PHY**

To use the DLL phase offset feature with the Legacy Static PHY, you need to connect the output offsetctrlout[5:0] from the DLL to the DQS blocks. The following is a demo design to show how to make the connections. In the MegaWizard Plug-In Manager for the Legacy Static PHY, on the **controller** tab at the bottom, ensure the check box **Insert logic to allow the DLL to update only during the memory refresh period** is unchecked (when it is checked, it inserts a register in the delayctrlout path that causes it to be out-of-sync with offsetctrlout).

The demo design uses the filename **myddr2** in the MegaWizard Plug-In Manager for the name of the Legacy Static PHY. The project name is **myddr2\_example\_top**. The top-level module is **myddr2\_example\_top** and is contained in the file **top.v**.

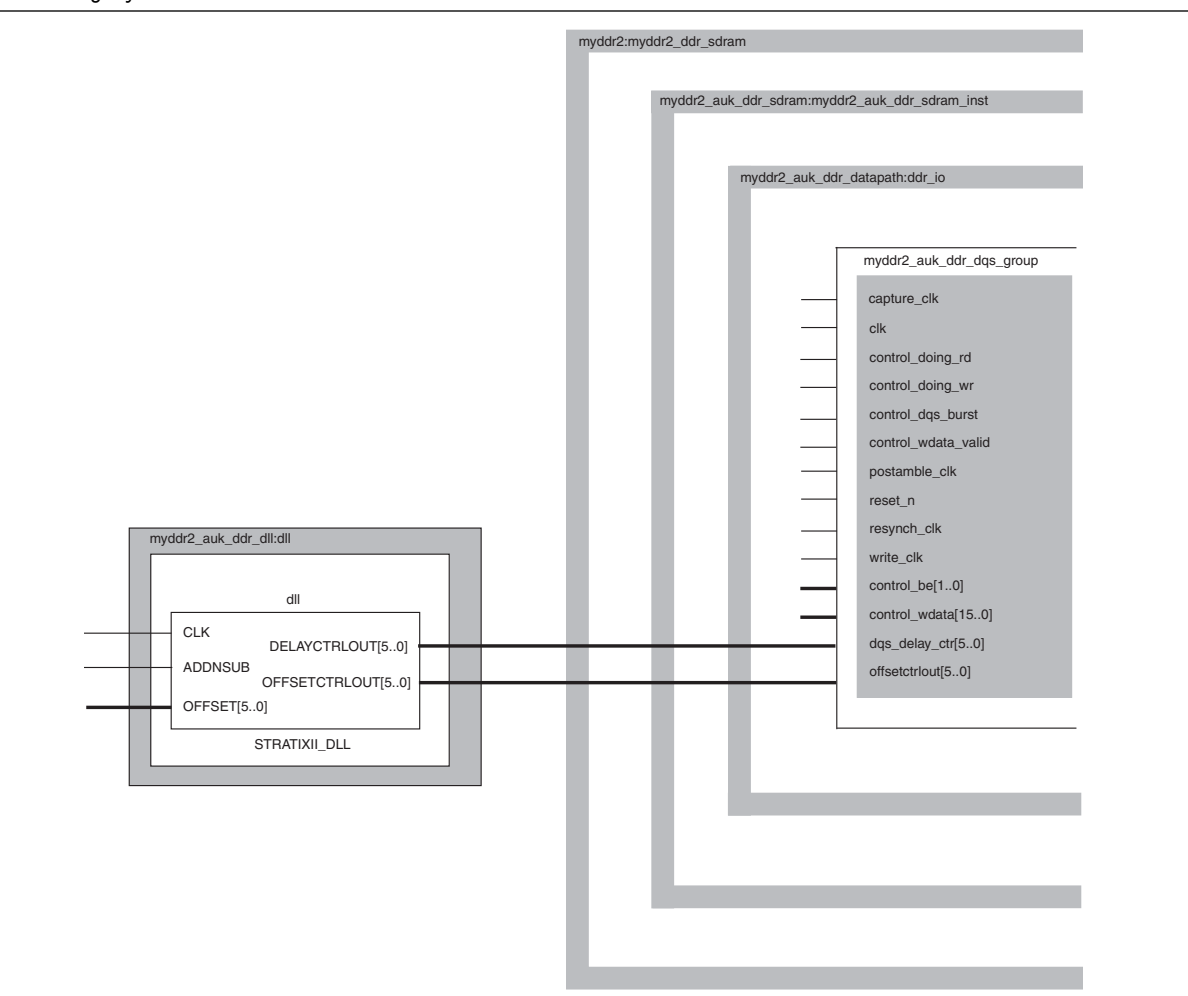

### [Figure 8](#page-22-0) shows a schematic block diagram for a Legacy Static PHY.

<span id="page-22-0"></span>**Figure 8.** Legacy Static PHY

## **Legacy Static Phy**

1. In the top-level file (this example uses **myddr2\_example\_top.v**), locate the DLL instance. In this example, the DLL instance contains 10 lines and looks like the following:

```
myddr2_auk_ddr_dll dll
     (
       .addnsub (1'b0),
       .clk (dqs_ref_clk),
       .delayctrlout (dqs_delay_ctrl),
       .dqsupdate (dqsupdate),
       .offset (6'b000000),
```

```
 .reset_n (soft_reset_reg2_n),
  .stratix dll control (stratix dll control)
 );
```
Modify the DLL instance to replace the hard coded values 1'b0 and 6'b000000 with the signals addnsub and offset, respectively, and add the output port offsetctrlout.

Your new DLL instance has grown to 11 lines and will look like the following:

```
myddr2_auk_ddr_dll dll
   (
       .addnsub (addnsub), //Changed 1'b0 to addnsub
       .clk (dqs_ref_clk),
      .delayctrlout (dqs delay ctrl),
       .offsetctrlout (offsetctrlout), //Added the 
//offsetctrlout port
       .dqsupdate (dqsupdate),
       .offset (offset), //Changed 6'b000000 to offset
      .reset n (soft reset reg2 n),
       .stratix_dll_control (stratix_dll_control)
     );
```
2. In the **myddr2\_example\_top.v** file, after:

wire [5:0] dqs\_delay\_ctrl;

add this line:

```
wire [5:0] offsetctrlout; //Added offsetctrlout wire.
```
to declare the wire offsetctrlout.

3. In the **myddr2\_example\_top.v** file in the instantiation:

myddr2 myddr2\_ddr\_sdram

after the line:

.dqs\_delay\_ctrl (dqs\_delay\_ctrl),

add this line:

.offsetctrlout (offsetctrlout), //Added offsetctrlout port to add the port and make the top-level connection for offsetctrlout.

4. In the **myddr2\_auk\_ddr\_dll.v** file, add the port offsetctrlout to the module:

myddr2\_auk\_ddr\_dll

and add a wire [5:0] offsetctrlout and connect it to the port offsetctrlout on the stratixii\_dll instantiation.

The Verilog file should look like the following:

```
module myddr2_auk_ddr_dll (
//inputs:
addnsub,
clk,
offset,
reset_n,
stratix_dll_control,
 //outputs:
delayctrlout,
offsetctrlout, //Add offsetctrlout port
dqsupdate
\lambda/* synthesis ALTERA ATTRIBUTE = \setminus"MESSAGE DISABLE=14130;MESSAGE DISABLE=14110" */ ;
output [ 5: 0] delayctrlout;
output [ 5: 0] offsetctrlout; //Add offsetctrlout port
output dqsupdate;
input addnsub;
input clk;
input [ 5: 0] offset;
input reset n;
input stratix_dll_control;
wire [ 5: 0] delayctrlout;
wire [ 5: 0] offsetctrlout; //Add offsetctrlout wire
wire dqsupdate;
  //------------------------------------------------------
  //Instantiate Stratix II DLL
//-------------------------------------------------------
```
stratixii\_dll dll

```
 (
       .addnsub (addnsub),
       .aload (),
       .clk (clk),
       .delayctrlout (delayctrlout),
       .devclrn (),
       .devpor (),
       .dqsupdate (dqsupdate),
       .offset (offset),
       .offsetctrlout (offsetctrlout), //Add the 
//offsetctrlout connection
       .upndnin (),
       .upndninclkena (),
       .upndnout ()
     );
defparam dll.delay buffer mode = "low",
            dll.delay_chain_length = 12,
            dll.delayctrlout_mode = "normal",
            dll.input_frequency = "7500ps",
           dll.jitter reduction = "false",
            dll.lpm_type = "stratixii_dll",
           dll.offsetctrlout mode = "dynamic addnsub",
//Make sure this parameter is set to dynamic_addnsub
            dll.sim_loop_delay_increment = 144,
            dll.sim_loop_intrinsic_delay = 3600,
            dll.sim_valid_lock = 1,
            dll.sim_valid_lockcount = 27,
            dll.static_delay_ctrl = 0,
            dll.static_offset = "0",
            dll.use_upndnin = "false",
            dll.use_upndninclkena = "false";
```
The MegaWizard Plug-In Manager sets the above parameters appropriately for the frequency of your design. The only parameter you typically need to change is dll.offsetctrlout\_mode to dynamic\_addnsub.

Route the signals offset and addnsub up through your design hierarchy to either register configuration pins or directly to jumper-controlled I/Os. Ensure that your system initializes these pins to 0. If you are using I/O control, ensure each of the seven pins (six for offset and one for addnsub) can be set either to **1** or **0**.

#### 1. In the **myddr2\_auk\_ddr\_sdram.v** file:

a. In the module declaration:

module myddr2\_auk\_ddr\_sdram

```
after the port: dqs delay ctrl,
```
add the port:

offsetctrlout,

in the input declaration section, add:

```
input [ 5: 0] offsetctrlout; //Added offsetctrlout 
port
```
b. In the module instantiation:

myddr2\_auk\_ddr\_datapath ddr\_io

after the port connection: .dqs\_delay\_ctrl (dqs\_delay\_ctrl),

add this line:

```
.offsetctrlout(offsetctrlout), //Added offsetctrlout 
port
```
to add the port and make the connection for offsetctrlout.

#### 2. In the **myddr2.v** file:

a. In the module declaration:

module myddr2

after the port: dqs\_delay\_ctrl,

add the port:

offsetctrlout,

in the input declaration section, add:

input [ 5: 0] offsetctrlout; //Added offsetctrlout port

b. In the module instantiation:

myddr2\_auk\_ddr\_sdram myddr2\_auk\_ddr\_sdram\_inst

after the port connection: .dqs delay ctrl (dqs delay ctrl),

add this line:

```
.offsetctrlout(offsetctrlout), //Added offsetctrlout 
port
```
to add the port and make the connection for offsetctrlout.

- 3. In the **myddr2\_auk\_ddr\_datapath.v** file:
	- a. In the module declaration:

module myddr2\_auk\_ddr\_datapath

after the port: dqs delay ctrl,

add the port:

offsetctrlout,

in the input declaration section, add:

input [ 5: 0] offsetctrlout; //Added offsetctrlout port

b. In the module instantiation:

```
myddr2_auk_ddr_dqs_group \g_datapath:N:g_ddr_io
```
where the "N" goes from 0 to the width of the DDR DQS bus minus 1, after the port connection: .dqs\_delay\_ctrl (dqs\_delay\_ctrl),

add this line:

.offsetctrlout(offsetctrlout), //Added offsetctrlout port

- 4. In the **myddr2\_auk\_ddr\_dqs\_group.v** file:
	- a. In the module declaration:

module myddr2\_auk\_ddr\_dqs\_group

after the port: dqs\_delay\_ctrl,

add the port:

offsetctrlout,

in the input declaration section, add:

```
input [ 5: 0] offsetctrlout; //Added offsetctrlout 
port
```
b. In the module instantiation:

```
stratixii io dqs io
```
after the port: .delayctrlin(dqs delay ctrl),

add the port:

.offsetctrlin(offstectrlout),

Do this in both the SIMULATION-ONLY CONTENTS and the //synthesis translate\_on sections.

In both the "simulation" and "synthesis defparam" sections of the instantiation, change the parameter:

```
dqs io.dqs offsetstrl enable = "false"
```
to:

"true"

**1 Take care to change ONLY DQS instantiations; do NOT change the DQ I/O** instantiations g\_dq\_io:?:dq\_io .offsetctrl\_enable, as these are for the dq pins, not the dqs pins.

### <span id="page-28-0"></span>**Instantiating the DLL Phase Offset Using the ALTDQS Megafunction**

This section describes how you can instantiate a DLL with Altera IP by using the ALTDQS megafunction. You can use this method if you are designing a custom DDR PHY interface. When you make the selections in the ALTDQS MegaWizard Plug-In Manager, it will make the connections necessary for the DLL phase offset feature automatically.

Figure 9 shows page 8 of the ALTDQS MegaWizard Plug-In Manager.

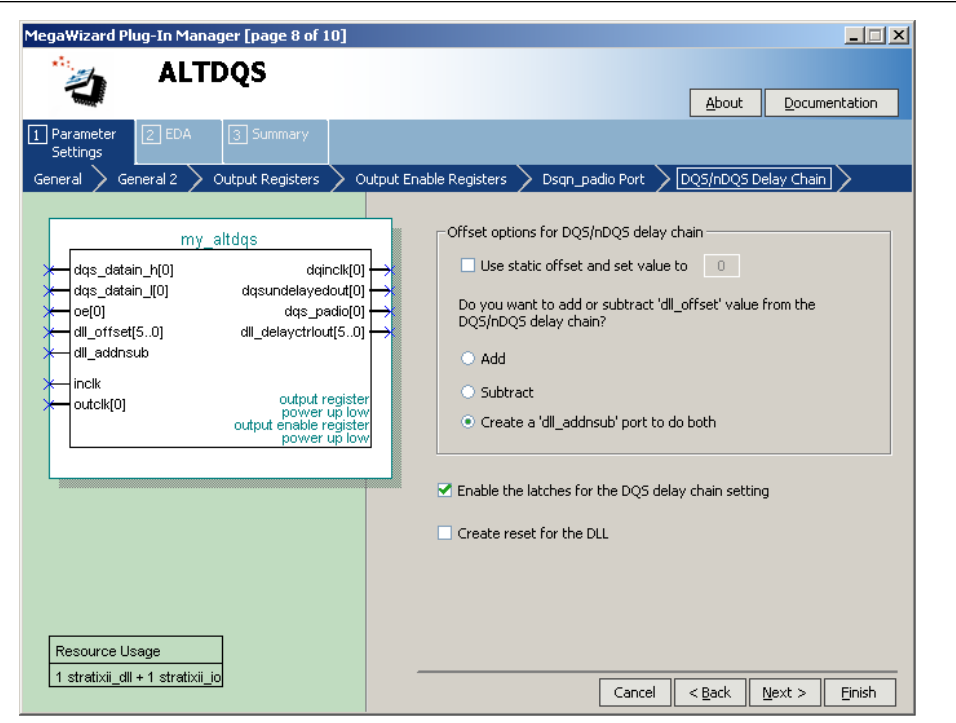

**Figure 9.** ALTDQS MegaWizard Plug-In Manager (Page 8)

On page 8 of the ALTDQS MegaWizard Plug-In Manager, deselect **Use static offset…** and select **Create a 'dll\_addnsub' port to do both**. This creates the addnsub and offset[5:0] ports. These ports need to be brought up to a register (initialized to zero) that is controlled from firmware in your end system.

## <span id="page-29-0"></span>**Confirm Your DLL Phase Offset Control Settings**

Regardless of which method you use, check that you have implemented the RTL changes correctly. Perform these steps to check your design:

- 1. Compile your design.
- 2. Open the **resource** section of the fitter report.
	- a. In the **DLL Summary** section, the column labeled **Offset Control Out Mode** needs to read **dynamic\_addnsub**, as shown in [Figure 10](#page-29-1).
	- b. In the **DQS Summary** section, in the column labeled **Offset Control,** all rows need to read **On**, as shown in [Figure 11](#page-29-2).

If these columns read **dynamic\_addnsub** and **On** respectively, you have made the DLL phase control offset settings correctly.

[Figure 10](#page-29-1) shows the **Offset Control Out Mode** column reading **dynamic\_addnsub**.

<span id="page-29-1"></span>**Figure 10.** DLL Summary Reads dynamic\_addnsub in the Offset Control Out Mode Column

| Delay Buffers | Delay Buffer   Offset Control | Static              |
|---------------|-------------------------------|---------------------|
| Mode          | Out Mode                      | Diffset             |
| low           |                               |                     |
|               |                               |                     |
|               |                               |                     |
|               |                               |                     |
|               |                               |                     |
| l in Loop     |                               | dynamic_addnsub M/A |

[Figure 11](#page-29-2) shows all rows in the **Offset Control** column reading **On**.

<span id="page-29-2"></span>**Figure 11.** DQS Summary Reads On in the Offset Control Column

| Compilation Report - DQS Summary |                |                    |            |           |                                                                       |                       |                |                     |         |            |        | $\Box$      |
|----------------------------------|----------------|--------------------|------------|-----------|-----------------------------------------------------------------------|-----------------------|----------------|---------------------|---------|------------|--------|-------------|
| - 49 THE Bidir Pins              |                | <b>DQS Summary</b> |            |           |                                                                       |                       |                |                     |         |            |        |             |
| - 乌田 I/O Bank Usage              |                |                    | <b>DQS</b> | Input     | Associated                                                            | <b>DLL-Controlled</b> | Delay          | Delay Buffer Offset |         | Control    | Edge   | Gated       |
| <b>合</b> All Package Pin         |                | bation             | I Bus      | Frequency | DLL                                                                   | Phase Shift           | <b>Buffers</b> | l Mode              | Control | Latches    | Detect | <b>IDQS</b> |
| <b>All PLL Summary</b>           |                |                    |            |           | DQS-9 I/O bus 133.33 MHz   myddr2_auk_ddr_dll:dll dll   60.00 degrees |                       |                | low                 | Οn      | $I$ Off    | Off    | l On        |
| <b>A TEL Usage</b>               |                |                    |            |           | DQS-9 I/O bus 133.33 MHz   myddr2 lauk ddr dll:dilidil 60.00 degrees  |                       |                | low                 | On      | <b>Off</b> | Off    | l Onl       |
| <b>All DLL Summary</b>           | $\mathfrak{Z}$ |                    |            |           | DQS-9 I/O bus 133.33 MHz   myddr2_auk_ddr_dll:dll dll   60.00 degrees |                       |                | low                 | On      | <b>Off</b> | Off    | l Onl       |
| <b>合</b> 目 DQS Summary           |                |                    |            |           | DQS-9 I/O bus 133.33 MHz   myddr2_auk_ddr_dll:dll dll   60.00 degrees |                       |                | low                 | On      | <b>Off</b> | Off    | l Onl       |
| <b>ELER Cubunt Din Data</b>      |                |                    |            |           |                                                                       |                       |                |                     |         |            |        |             |

# **Document Revision History**

Table 3 shows the revision history for this application note.

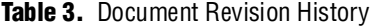

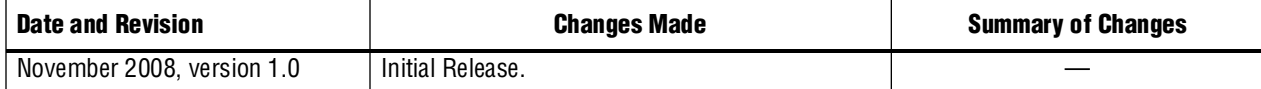

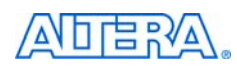

101 Innovation Drive San Jose, CA 95134 [w](http://www.altera.com)ww.altera.com Technical Support [www.altera.com/support](http://www.altera.com/support) Copyright © 2008 Altera Corporation. All rights reserved. Altera, The Programmable Solutions Company, the stylized Altera logo, specific device designations, and all other words and logos that are identified as trademarks and/or service marks are, unless noted otherwise, the trademarks and service marks of Altera Corporation in the U.S. and other countries. All other product or service names are the property of their respective holders. Altera products are protected under numerous U.S. and foreign patents and pending applications, maskwork rights, and copyrights. Altera warrants performance of its semiconductor products to current specifications in accordance with Altera's standard warranty, but reserves the right to make changes to any products and services at any time without notice. Altera assumes no responsibility or liability arising out of the application or use of any information, product, or service described herein except as expressly agreed to in writing by Altera Corporation. Altera customers are nsai advised to obtain the latest version of device specifications before relying on any published information and before placing orders for products or services.

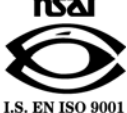